## **Dell PW7018LC**

## **Notebook Power Bank Plus USB-C 65Wh ユーザーガイド**

**規制モデル: SMP65PH180**

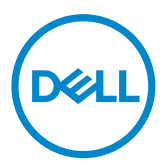

# **注記、注意、警告**

- **注記: 注記は、Power Bank を効果的にご利用いただくために役立つ重要な情報を示し ます。**
- **注意: 注意は、指示に従わなかった場合、ハードウェアを壊したり、データを失ったりする 可能性があることを示します。**
- **警告: 警告は、財産上の損害、怪我、死亡事故の可能性を示します。**

**Copyright © 2018 Dell Inc. All rights reserved. 本製品は米国とその他の国の著作権法および知的 財産保護法によって保護されています。**

**Dell™ と Dell のロゴは、米国およびその他の管轄における Dell Inc. の商標です。本書に記載されてい るその他の印と名前はそれぞれの企業の商標です。**

**2018 – 01 Rev. A00**

# <span id="page-2-0"></span>**機器のご使用前に**

## **安全のしおり**

機器を故障から守り、ご自身の身の安全を確保するために、以下の安全に関するガイドライ ンをご活用ください。

- **注記:以下の指示に従い、説明書は保存してください。**
- **警告:機器を長時間、湿気や炎天下にさらさないでください。**
- **警告:密閉された環境 (鞄の中や換気の良くない場所など) では、機器を使用しないでく ださい。**
- **警告:分解したり、穴を開けたり、落としたり、液体の中に沈めたりしないでください。**
- **警告:機器に膨張や液漏れが発生した場合、すぐに使用をおやめください。**
- **注意:この機器は 3 歳以下のお子様には適していません。**

# 内容

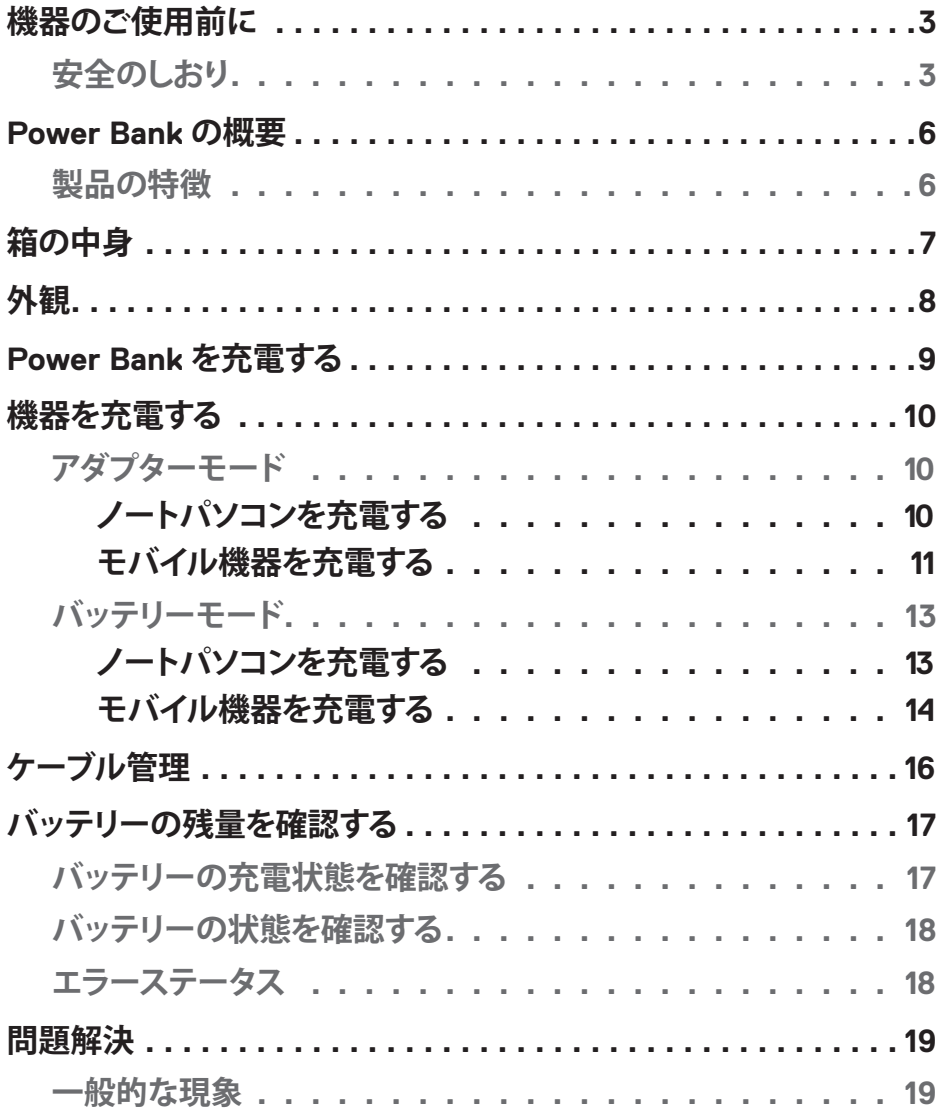

 $\overline{\phantom{a}}$ 

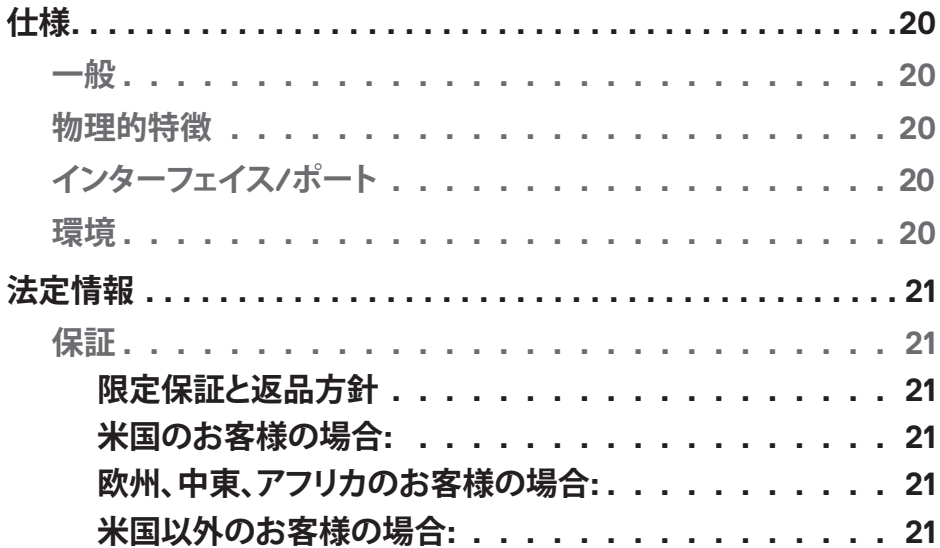

# <span id="page-5-0"></span>**Power Bank の概要**

## **製品の特徴**

Dell Power Bank PW7018LC の特徴:

#### **携帯性**

Power Bank を使用すれば、外出先でも Dell のノートパソコンや携帯機器を充電できます。

### **コンプライアンス**

USB バッテリーの次の充電仕様に準拠するデバイスに適しています。 改訂 1.2 (BC1.2) 改訂 3.0 (PD3.0)

### **コンパクトな設計**

小型であり、ポケットやバッグに入れて持ち運ぶのに理想的です。

<span id="page-6-0"></span>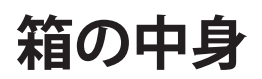

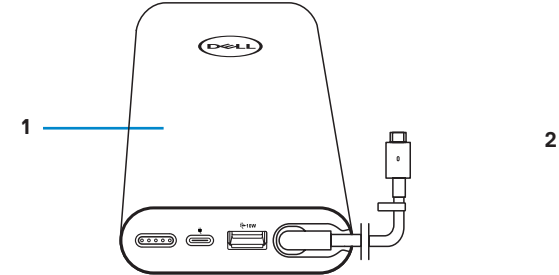

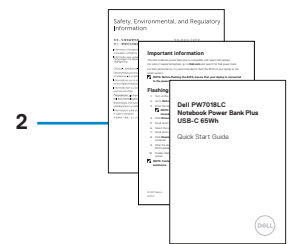

1 Power bank 2 文書

<span id="page-7-0"></span>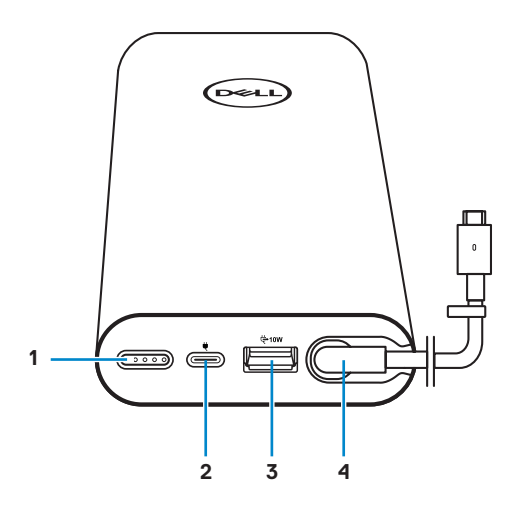

- 1 電源ボタン/バッテリーステータ スボタン/バッテリーステータス ライト (5)
- 
- 5 配線クリップ
- 2 パワー入力ポート (電源アダプターから)
- 3 USB-A 出力ポート 4 USB-C 出力ポート (ノートパソコ ン/モバイルデバイスの出力ケー ブル)

## <span id="page-8-0"></span>**Power Bank を充電する**

**警告: 怪我や機器の破損を避けるために、お使いの Dell コンピューターの電源アダプタ ー以外はご利用にならないでください。**

初めて使用する前に、Dell 電源アダプターで Power Bank を充電してください。

**注記: Power Bank を完全充電するには約 3 時間かかります。**

**注記: Power Bank の充電中は、Power Bank を通してお使いの機器を充電できます。**

**注記: Power Bank には電源アダプターが付属していません。**

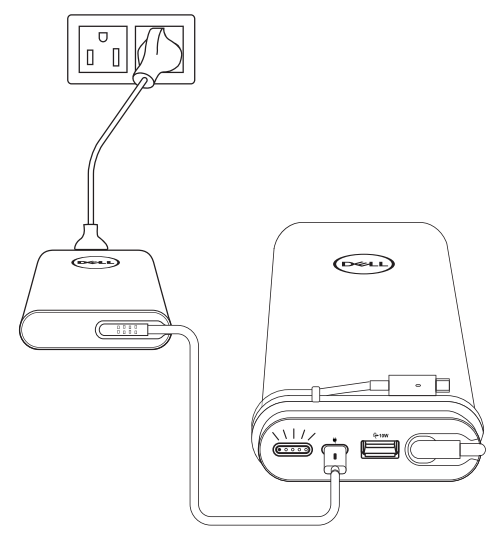

- 1 Dell 電源アダプターの一方の端を Power Bank の電源入力ポートに接続します。
- 2 Dell コンピューターの電源アダプターをコンセントに接続します。
	- **·** バッテリーステータスライトが白く点滅し、バッテリーの充電が始まったことを示しま す。詳しくは**「"[バッテリーの充電状態を確認する](#page-16-1)"」**セクションをご覧ください。
	- **·** バッテリーの充電が完了するか、電源アダプターが外れるとバッテリーステータスラ イトが消えます。
- **注記: バッテリーステータスライトの詳細については、「["バッテリーの充電状態を確認す](#page-16-1) [る"](#page-16-1)」をご覧ください。**

## <span id="page-9-0"></span>**機器を充電する**

## **アダプターモード**

**ノートパソコンを充電する**

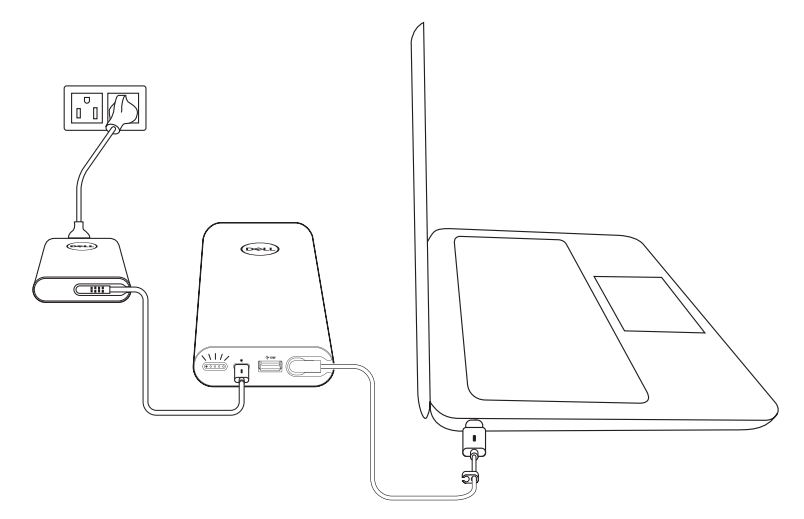

- 1 Dell 電源アダプターの一方の端を Power Bank の電源入力ポートに接続します。
- 2 雷源アダプターをコンセントに接続します。
- 3 電源出力ケーブルの端をノートパソコンの電源アダプターポートに接続します。
- **注記: Power Bank は、90W 電源アダプターに接続されているとき、Dell ノートパソコン に最大 90W の電力を届けます。**
- **注記: Power Bank が Dell 電源アダプターに接続されているとき、ノートパソコンを充 電できます。**

#### <span id="page-10-0"></span>**モバイル機器を充電する**

Power Bank を利用すれば、USB-C 出力ポートまたは USB-A 出力ポートで最大 2 つの携 帯機器を同時に充電できます。

#### **電源出力ケーブルで充電する**

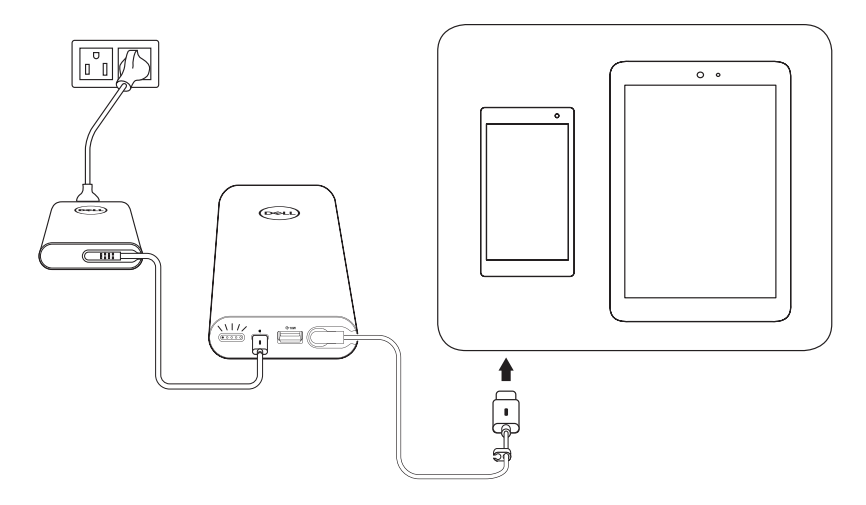

- 1 Dell 電源アダプターの一方の端を Power Bank の電源入力ポートに接続します。
- 2 電源出力ケーブルの端を携帯機器の充電ポートに接続します。

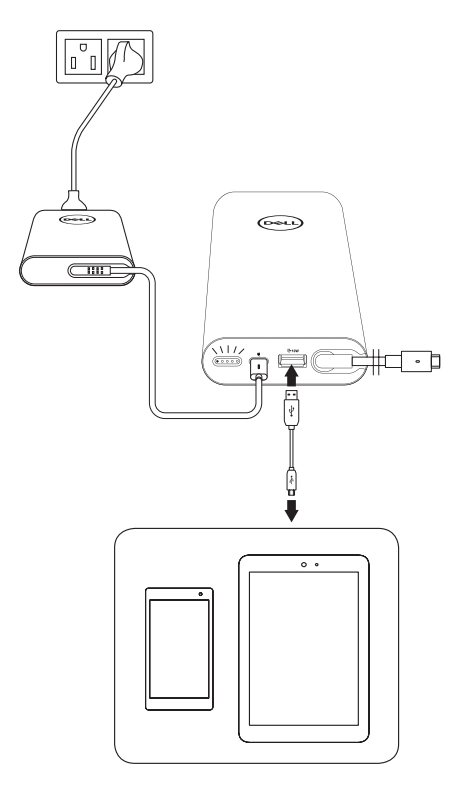

- 1 Dell 電源アダプターの一方の端を Power Bank の電源入力ポートに接続します。
- 2 電源アダプターをコンセントに接続します。
- 3 USB ケーブルの一方の端を Power Bank の USB ポートに接続します。
- 4 USB ケーブルのもう一方の端を携帯機器の充電ポートに接続します。
- **注記: Power Bank には USB ケーブルが付属していません。**

### <span id="page-12-0"></span>**バッテリーモード**

**ノートパソコンを充電する**

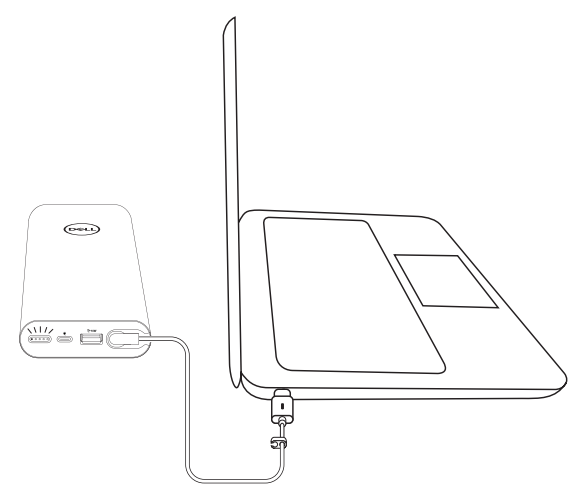

- 1 電源出力ケーブルの端をノートパソコンの電源アダプターポートに接続します。
- 2 電源ボタンを押し、ノートパソコンの充電を開始します。

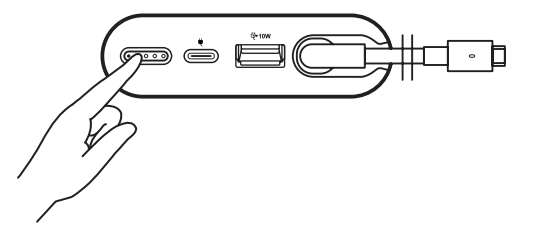

**注記: Power Bank のバッテリー残量が少なくなると、バッテリーステータスライトが琥 珀色に点滅します。**

<span id="page-13-0"></span>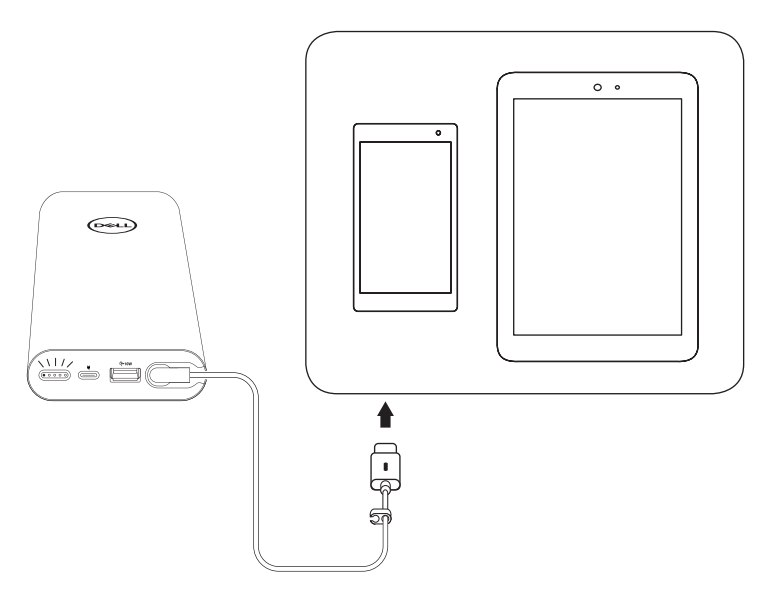

- 1 電源出力ケーブルの端をデバイスの電源アダプターポートに接続します。
- 2 電源ボタンを押し、デバイスの充電を開始します。

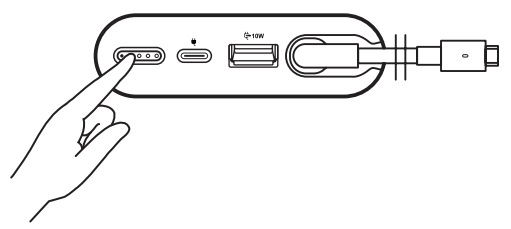

**注記: Power Bank のバッテリー残量が少なくなると、バッテリーステータスライトが琥 珀色に点滅します。**

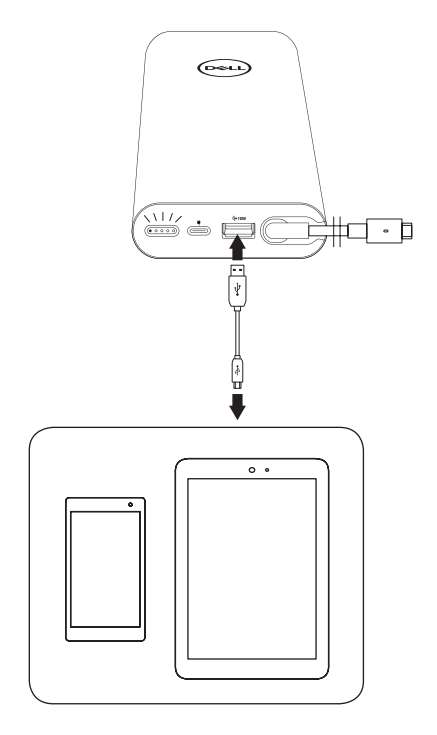

- 1 USB ケーブルの一方の端を Power Bank の USB ポートに接続します。
- 2 USB ケーブルのもう一方の端を携帯機器の充電ポートに接続します。

# <span id="page-15-0"></span>**ケーブル管理**

パワーバンクには配線クリップが付属しています。ケーブルをまとめるのに役立ちます。

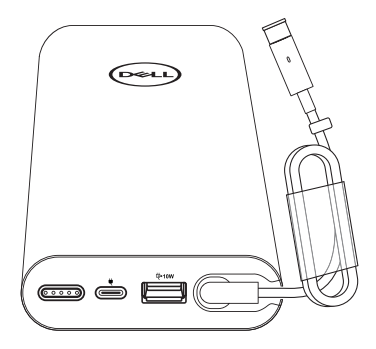

パワーバンクをケーブルで巻き、クリップを押して固定します。

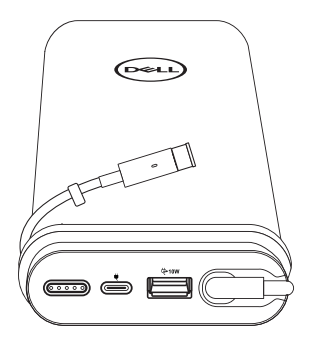

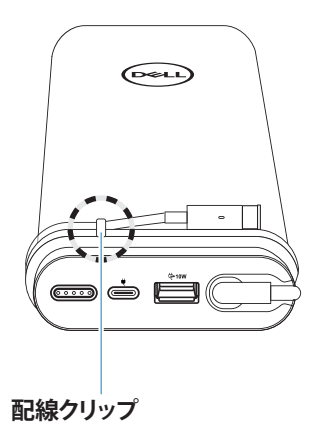

<span id="page-16-0"></span>**バッテリーの残量を確認する**

### <span id="page-16-1"></span>**バッテリーの充電状態を確認する**

電源ボタンを押すと、バッテリーの充電状態を確認できます。バッテリーステータスライト が点灯し、Power Bank の充電状態を示します。

**注記: 電源ボタンを離してから 5 秒後にバッテリーステータスライトが消えます。**

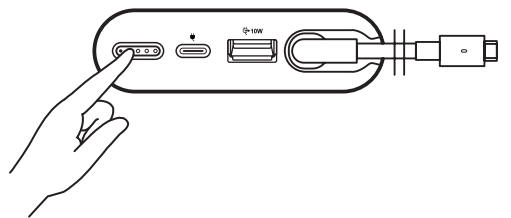

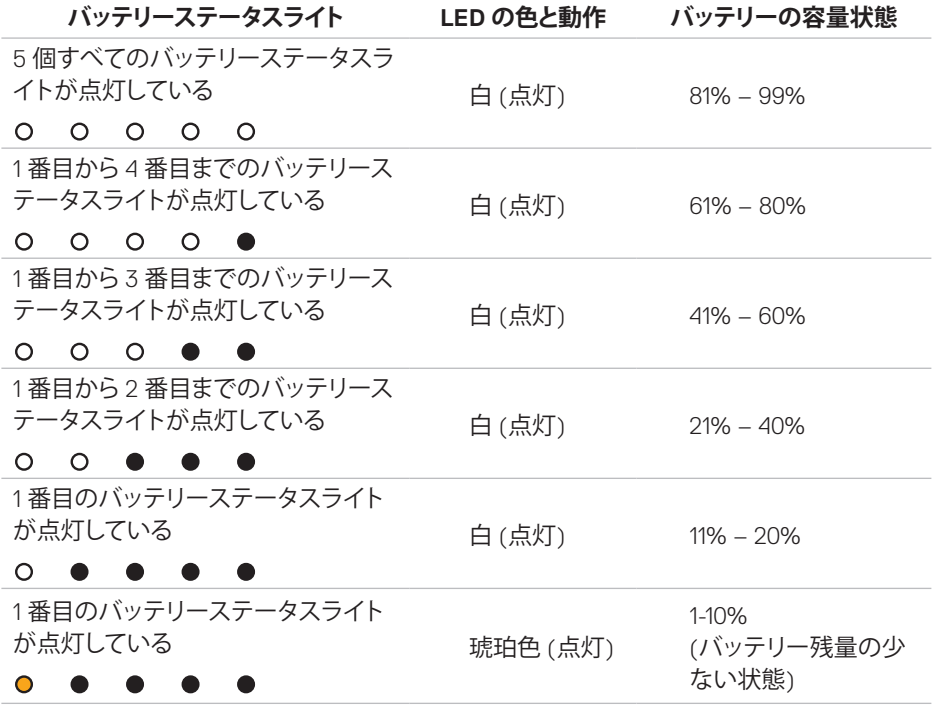

**注記: バッテリーが完全に充電されていると、5 個すべてのバッテリーステータスライト が消えます。**

### <span id="page-17-0"></span>**バッテリーの状態を確認する**

バッテリーの状態はバッテリーの全体的な状態を測るものです。バッテリーの残り寿命 は、Power Bank の買い換え時を示す目安となります。

#### **注記: SOH (健康状態) の単位はパーセンテージ (%) です。**

バッテリーの SOH は製造時点で 100% であり、使用により徐々に低下します。

**電源**ボタンを 5 秒間押し続けると、Power Bank がオンになり、バッテリーの健康状態を確 認できます。

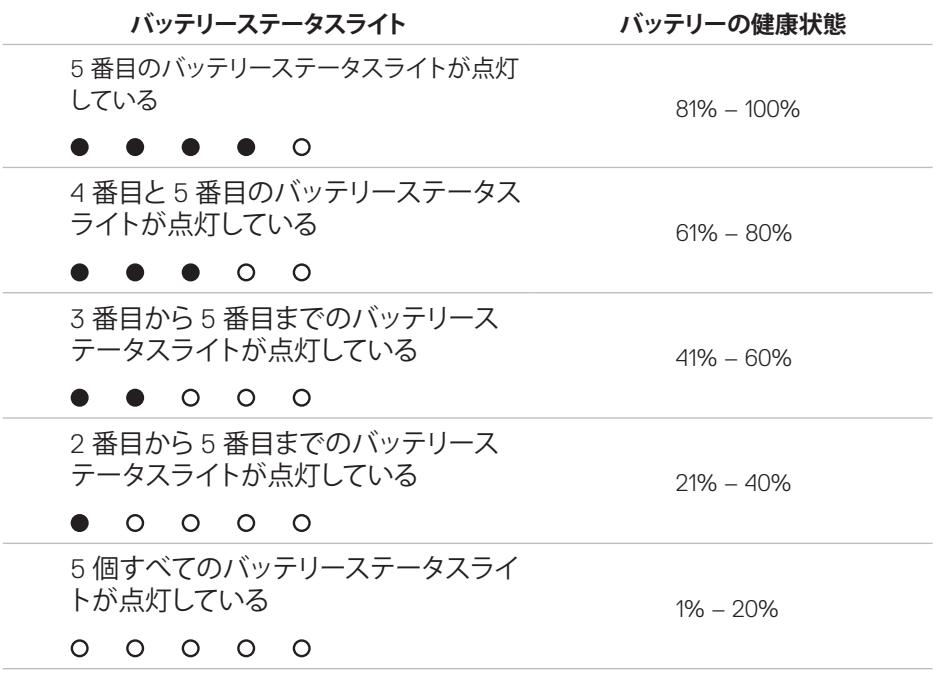

### **エラーステータス**

以下はエラー状態を表にまとめたものです。

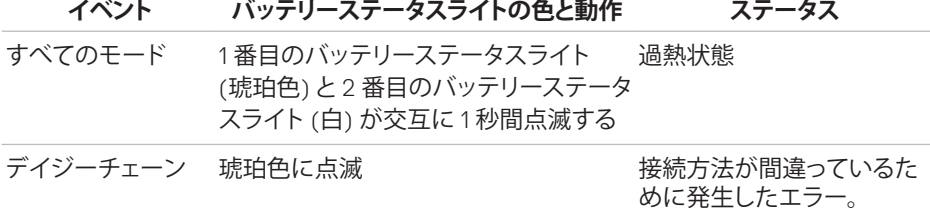

#### **18** │ **バッテリーの残量を確認する**

<span id="page-18-0"></span>**問題解決**

## **一般的な現象**

次の表は、一般的に遭遇する問題とその対処方法をまとめたものです。

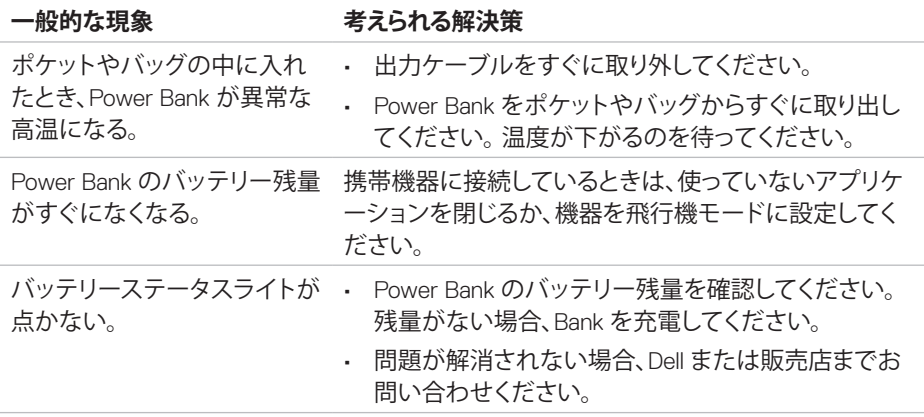

<span id="page-19-0"></span>**仕様**

## **一般**

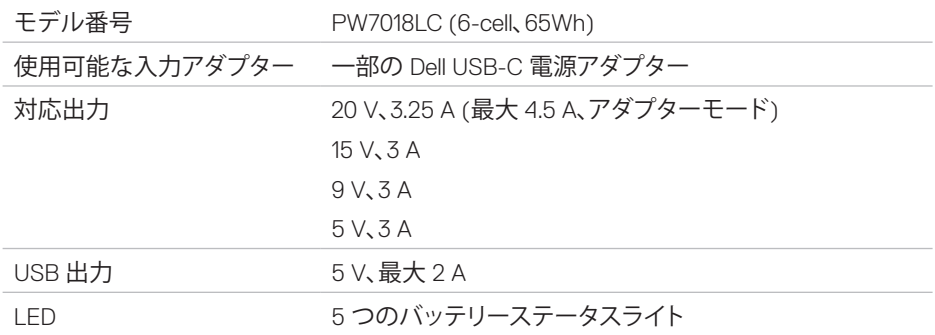

## **物理的特徴**

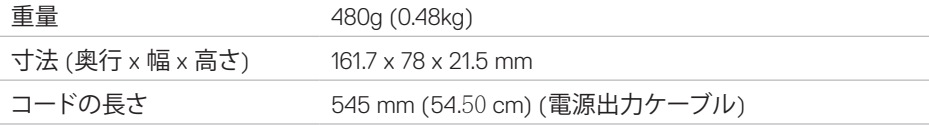

## **インターフェイス/ポート**

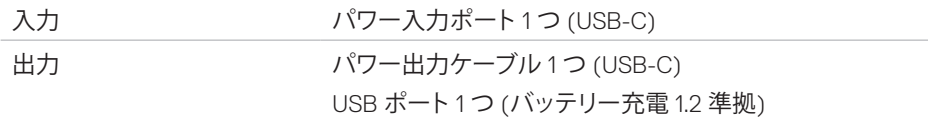

## **環境**

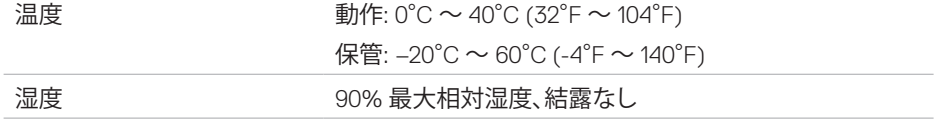

# <span id="page-20-0"></span>**法定情報**

## **保証**

#### **限定保証と返品方針**

Dell ブランドの製品には1年間のハードウェア限定保証が付属します。

#### **米国のお客様の場合:**

本製品の購入と使用は、Dell のエンドユーザー契約 (**[www.dell.com/terms](http://www.dell.com/terms)**) の制約を受 けます。本書には拘束力のある仲裁条項が含まれています。

#### **欧州、中東、アフリカのお客様の場合:**

販売され、使用される Dell ブランドの製品は、該当する国の消費者権利、お客様が締結した 小売店販売契約の条項 (お客様と小売店の間で適用されるもの)、Dell のエンドユーザー契 約の条項の制約を受けます。

Dell は追加のハードウェア保証を提供することもできます。Dell エンドユーザー契約と保証 条項の詳細は **[www.dell.com](http://www.dell.com)** にあります。ホームページの下部にある一覧から国を選択 し、エンドユーザー契約を表示するには「terms and conditions」リンクをクリックし、保証条 項を表示するには「support」リンクをクリックしてください。

#### **米国以外のお客様の場合:**

販売され、使用される Dell ブランドの製品は、該当する国の消費者権利、お客様が締結した 小売店販売契約の条項 (お客様と小売店の間で適用されるもの)、Dell の保証条項の制約 を受けます。 Dell は追加のハードウェア保証を提供することもできます。Dell 保証条項の詳 細は **[www.dell.com](http://www.dell.com)** にあります。ホームページの下部にある一覧から国を選択し、「terms and conditions リンクまたは「support」リンクをクリックすると保証条項が表示されます。